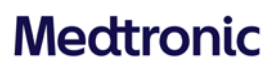

Medtronic Italia S.p.A. Via Varesina, 162 20156 Milano Tel: +39 02 24137.1 Fax: +39 02 241381 www.medtronic.it

Milano, 12 aprile 2022 *Trasmessa via PEC* 

## **Urgente Avviso di Sicurezza**

Cobalt™ e Crome™

Defibrillatori impiantabili (ICD) e

defibrillatori impiantabili per la resincronizzazione cardiaca (CRT-D)

**Disponibilità aggiornamento software che risolve una possibile anomalia di telemetria SmartSync**

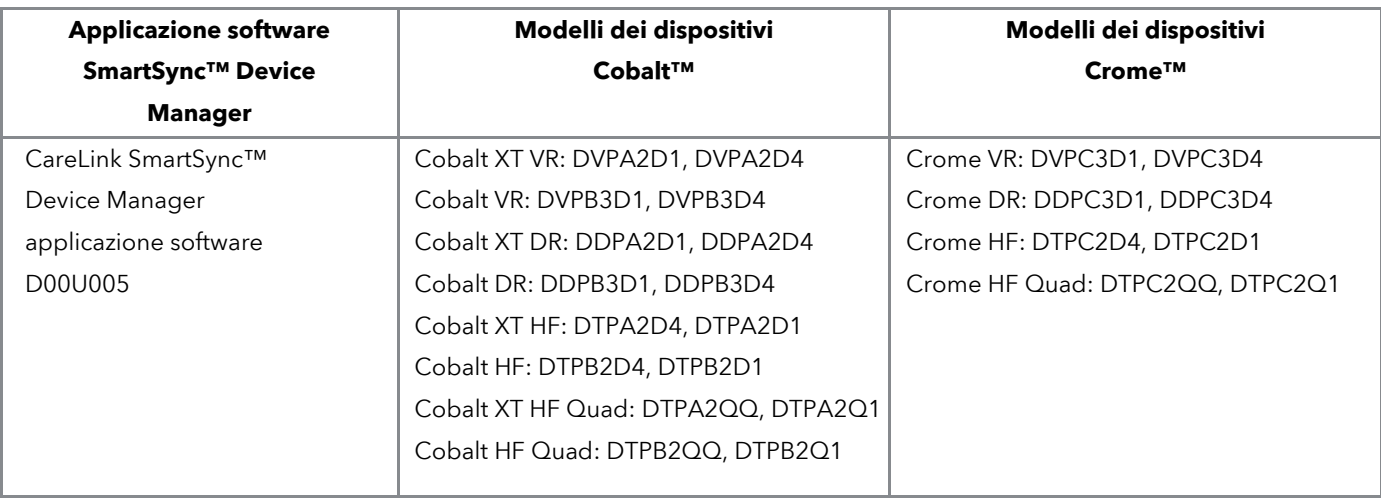

Gentile Dottoressa, Egregio Dottore,

Con la presente comunicazione Medtronic vi informa in merito alla disponibilità di **un aggiornamento software per CareLink SmartSync™ Device Manager (SmartSync)** che risolve un'anomalia della telemetria che può verificarsi con i defibrillatori impiantabili (ICD) e i defibrillatori impiantabili per la resincronizzazione cardiaca (CRT-D) Medtronic modelli Cobalt™ e Crome™. In particolare, **l'applicazione software D00U005 versione 6.0.3 implementerà un aggiornamento** dei dispositivi impiantati che correggerà la possibile sospensione temporanea di alcune funzioni del dispositivo (di seguito sono riportati i dettagli) dovuta a un errore di telemetria che coinvolge la telemetria induttiva (non Bluetooth). Alla data del 22 marzo 2022, tale comportamento si è presentato nello 0,3% dei dispositivi. Non sono stati segnalati eventi avversi seri o danni permanenti ai pazienti a causa di questa anomalia.

Il rappresentante Medtronic di zona vi supporterà per assicurare che i programmatori tablet SmartSync presenti presso la vostra struttura vengano aggiornati con l'applicazione software D00U005 versione 6.0.3 o successiva. Una volta che il software sarà stato installato sul programmatore tablet, il dispositivo del paziente riceverà automaticamente un aggiornamento (per prevenire la possibile anomalia di telemetria) durante la successiva interrogazione con SmartSync.

Rif. Medtronic: FA1236 Pag. 1 di 3

#### **Descrizione degli eventi**

Alcuni dispositivi Cobalt e Crome possono presentare un indicatore di "sessione attiva" persistente a seguito dell'utilizzo della telemetria induttiva. La permanenza dell'indicatore di sessione attiva è dovuta a un'anomalia di connessione telemetrica che può verificarsi quando, al termine della sessione di telemetria, il segnale di comunicazione con il dispositivo è instabile o si interrompe. In genere la telemetria induttiva viene utilizzata nell'interrogazione di un dispositivo Cobalt/Crome con la testina di interrogazione dell'applicazione CareLink Express™ Mobile. La permanenza dell'indicatore di sessione attiva determinerà una sospensione temporanea delle seguenti funzionalità (se disponibili nel dispositivo interessato) fino al momento in cui la permanenza dell'indicatore verrà risolta:

- Misurazioni della tensione della batteria
- Gestione cattura™
- Controllo posizione elettrocatetere atriale<sup>™</sup>
- AdaptivCRT™, diagnostica EffectivCRT™ e EffectivCRT™ durante fibrillazione atriale (FA)
- Raccolta del campione Wavelet™
- Cariche dei condensatori della batteria

I rischi potenziali possono includere perdita di cattura o inadeguata stimolazione biventricolare e/o mancanza dell'indicatore del momento consigliato per la sostituzione (RRT).

Quando le misurazioni della batteria vengono sospese per più di sette giorni, il calcolo di longevità stimata non riesce a determinare un valore e verrà visualizzata una barra grigia con il simbolo "???". La stima di longevità non sarà disponibile per circa 82 settimane. Un dispositivo che presenta una permanenza dell'indicatore di sessione attiva può essere ripristinato manualmente con una specifica sequenza di passaggi, utilizzando una sessione di telemetria SmartSync non Bluetooth. Per ulteriori istruzioni, vi invitiamo a rivolgervi al rappresentante Medtronic di zona o a contattare il servizio di assistenza tecnico-applicativa Medtronic DIRECTO (tel. numero verde 800 209020 – fax 02 24138.235 – e-mail: directo.italia@medtronic.com). Dopo che l'indicatore di sessione attiva viene azzerato manualmente, le funzionalità sopraelencate saranno automaticamente ripristinate. La stima di longevità residua sarà di nuovo visibile approssimativamente dopo 82 settimane dal ripristino dell'indicatore. È improbabile che tale comportamento abbia un impatto clinico sul paziente, dato che le funzionalità sopra elencate possono essere ripristinate con una interrogazione in ambulatorio tramite programmatore tablet SmartSync.

**I dispositivi prodotti dopo luglio 2021 hanno già ricevuto l'aggiornamento software e non sono soggetti a questo comportamento.** Fare riferimento all'appendice A e alle note sulla versione software per dettagli su come identificare quali dispositivi Cobalt/Crome abbiano già ricevuto l'aggiornamento.

#### **Raccomandazioni per la gestione dei pazienti**

Medtronic comprende che ogni paziente richiede considerazioni cliniche uniche. Sulla base della consultazione del Comitato dei Medici Indipendenti per la Qualità, Medtronic raccomanda di continuare ad effettuare controlli di routine del paziente in accordo alla normale pratica clinica:

- **I pazienti seguiti regolarmente in ambulatorio** riceveranno automaticamente l'aggiornamento durante la successiva interrogazione tramite un programmatore tablet SmartSync aggiornato (D00U005 versione software 6.0.3 o successiva). Non è richiesta alcuna ulteriore programmazione del dispositivo impiantato.
- **I pazienti seguiti da remoto che non hanno una programmazione regolare dei controlli in ambulatorio** devono effettuare il prossimo controllo in ambulatorio con interrogazione tramite un programmatore tablet SmartSync aggiornato (D00U005 versione software 6.0.3 o successiva). Non è richiesta alcuna ulteriore programmazione del dispositivo impiantato.

Nota: Se il dispositivo di un paziente mostra una barra grigia con il simbolo "???", come stima di longevità, tale dispositivo è probabilmente andato incontro a permanenza dell'indicatore di sessione attiva. Vi invitiamo a rivolgervi al rappresentante Medtronic di zona o a contattare il servizio di assistenza tecnico-applicativa Medtronic DIRECTO (tel. numero verde 800 209020 – fax 02 24138.235 – e-mail: directo.italia@medtronic.com).

Vi chiediamo di condividere questa comunicazione con tutti i professionisti sanitari che impiantano e gestiscono i dispositivi interessati che operano all'interno della vostra struttura o in qualsiasi organizzazione cui i dispositivi potrebbero essere stati trasferiti.

L'Autorità Competente italiana è stata informata relativamente ai contenuti di questa comunicazione.

Vi ringraziamo sinceramente per la vostra collaborazione e ci scusiamo per qualsiasi difficoltà che questo potrà causare a voi e ai vostri pazienti. Medtronic è impegnata a garantire i più alti livelli qualitativi e continuerà a monitorare le prestazioni dei dispositivi per soddisfare le vostre esigenze e quelle dei vostri pazienti. Per qualsiasi ulteriore informazione o chiarimenti, vi invitiamo a rivolgervi al rappresentante Medtronic di zona o a contattare il servizio di assistenza tecnico-applicativa Medtronic DIRECTO (tel. numero verde 800 209020 – fax 02 24138.235 – e-mail: directo.italia@medtronic.com).

L'occasione ci è gradita per porgere i nostri migliori saluti.

Dott. Francesco Conti Direttore Relazioni Istituzionali

Allegati:

- Appendice A
- Note sulla versione software

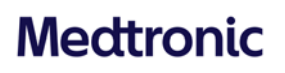

### **APPENDICE A**

Cobalt™ e Crome™

Defibrillatori impiantabili (ICD) e

defibrillatori impiantabili per la resincronizzazione cardiaca (CRT-D)

**Disponibilità aggiornamento software per correggere una possibile anomalia di telemetria SmartSync**

#### **Come verificare se un dispositivo di un paziente ha ricevuto l'aggiornamento?**

Ogni dispositivo mostrerà un ID di configurazione dispositivo ("ID configurazione disp.") dopo l'interrogazione con un programmatore tablet SmartSync aggiornato, o dopo una trasmissione CareLink. L'ID di configurazione dispositivo si trova nel report "Parametri", come mostrato di seguito.

**Per programmatore tablet SmartSync** – i seguenti dati sono disponibili nel report "Parametri" in formato .pdf.

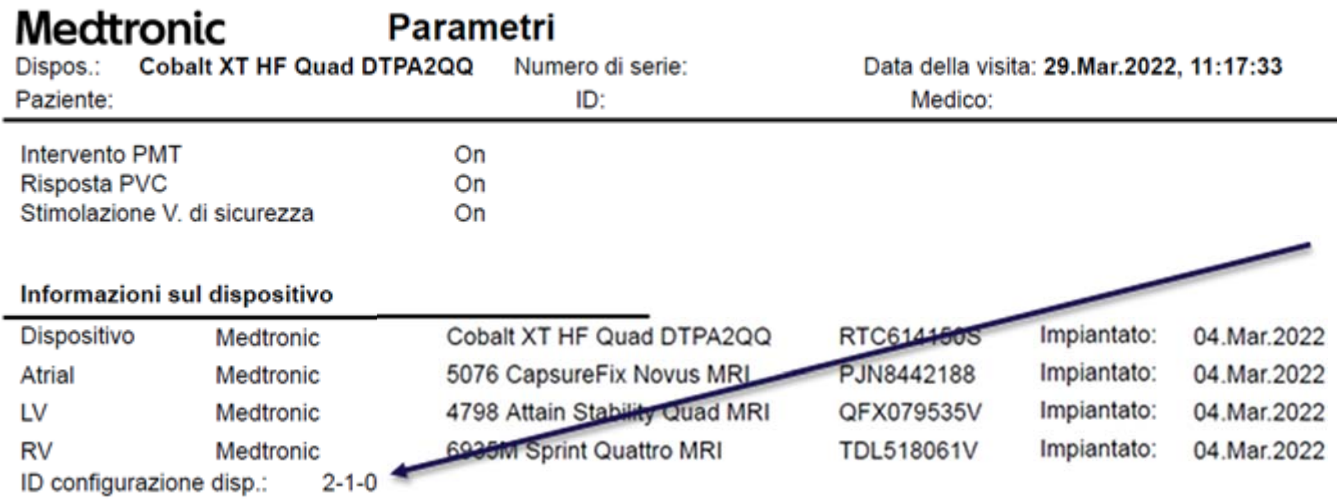

Legenda ID configurazione dispositivo

- 2-x-0 per I dispositivi Cobalt/Crome DR e CRT-D
- 3-x-0 per i dispositivi Cobalt/Crome VR

dove "x" = 1 o maggiore di 1

Immagine: esempio di report "Parametri" generato da programmatore tablet SmartSync che mostra un ID di configurazione dispositivo ("ID configurazione disp.") aggiornato.

Per programmatore CareLink - i seguenti dati sono disponibili nella pagina "Dettagli Trasmissione" selezionando "Altri Report" > "Parametri".

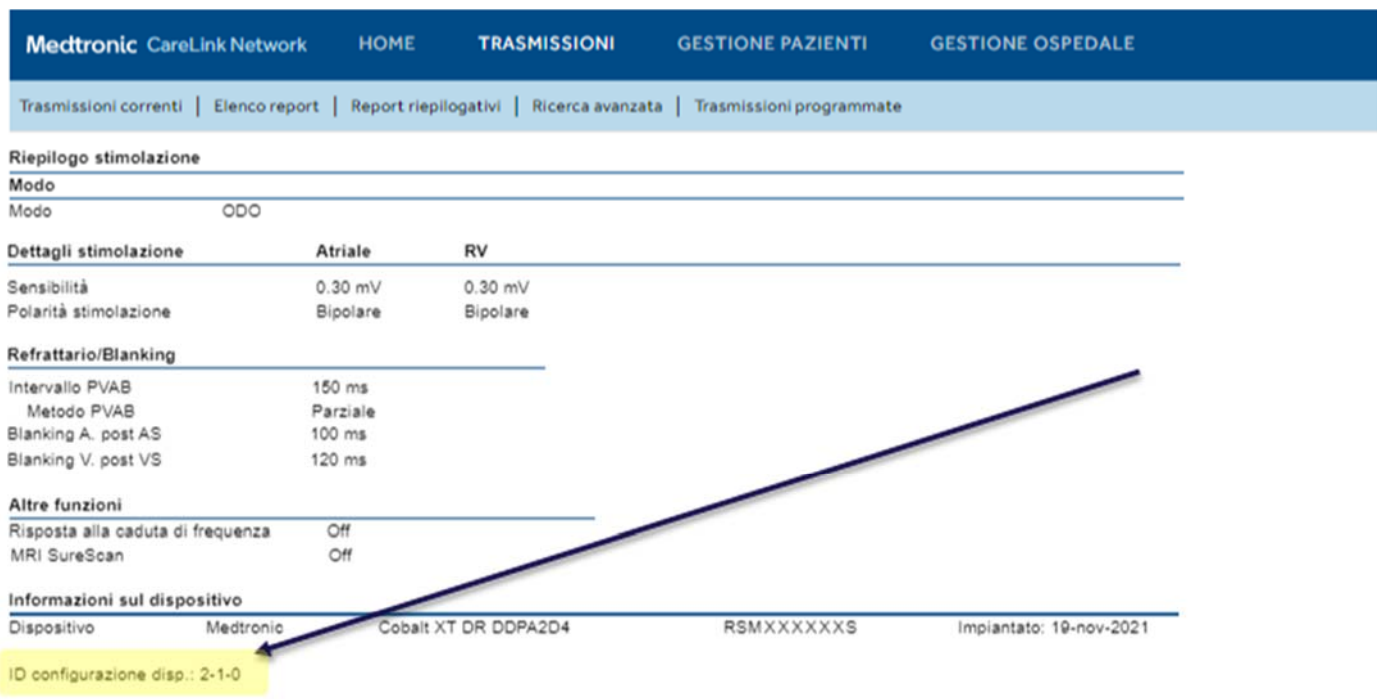

Immagine: esempio di report "Parametri" su programmatore CareLink che mostra un ID di configurazione dispositivo ("ID configurazione disp.") aggiornato.

### **Come aggiornare l'applicazione software (App) SmartSync™ per il comportamento descritto nella comunicazione del 12 aprile 2022?**

Ogni programmatore tablet può essere aggiornato alla versione più recente disponibile di tutte le applicazioni installate sul tablet stesso semplicemente collegandolo a internet e **verificando automaticamente** la presenza di aggiornamenti software disponibili avviando l'App SmartSync (vedi immagine sotto), oppure **verificando manualmente** se ci siano nuove versioni software disponibili selezionando la schermata "INFO software" e avviando "Verifica aggiornamenti". Se si necessita di assistenza rivolgersi al rappresentante Medtronic di zona o contattare il servizio di assistenza tecnico-applicativa Medtronic DIRECTO (tel. numero verde 800 209020 – fax 02 24138.235 – e-mail: directo.italia@medtronic.com).

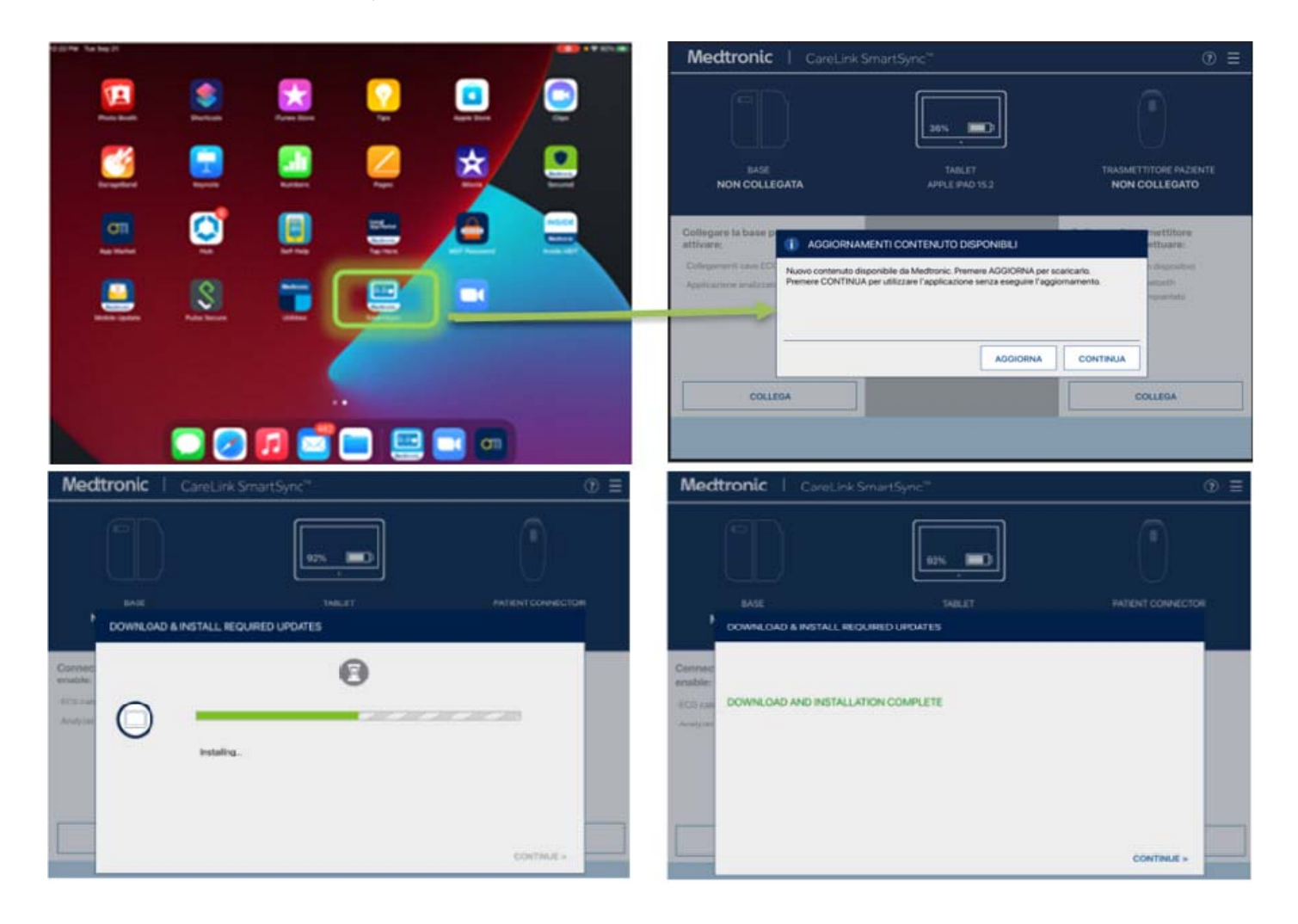

#### **Come verificare se su un programmatore tablet SmartSync è già stato installato l'aggiornamento software?**

In ogni tablet, si può verificare la versione software dell'applicazione per ciascuna famiglia di dispositivi nel seguente modo:

- 1) Selezionare l'icona "MENU" nell'angolo in alto a destra della App SmartSync [1]
- 2) Selezionare "PROFILO" [2]
- 3) Selezionare il tasto "INFO SOFTWARE" e scorrere attraverso la lista delle "INFO SOFTWARE" [3] Se l'aggiornamento software relativo a questa comunicazione è già stato installato si vedranno riportate le seguenti versioni:
	- Applicazione "Common Application / Platform" versione 3.6.4 (o successive)
	- Applicazione "Cobalt/Crome Application" versione 6.0.3 (o successive)

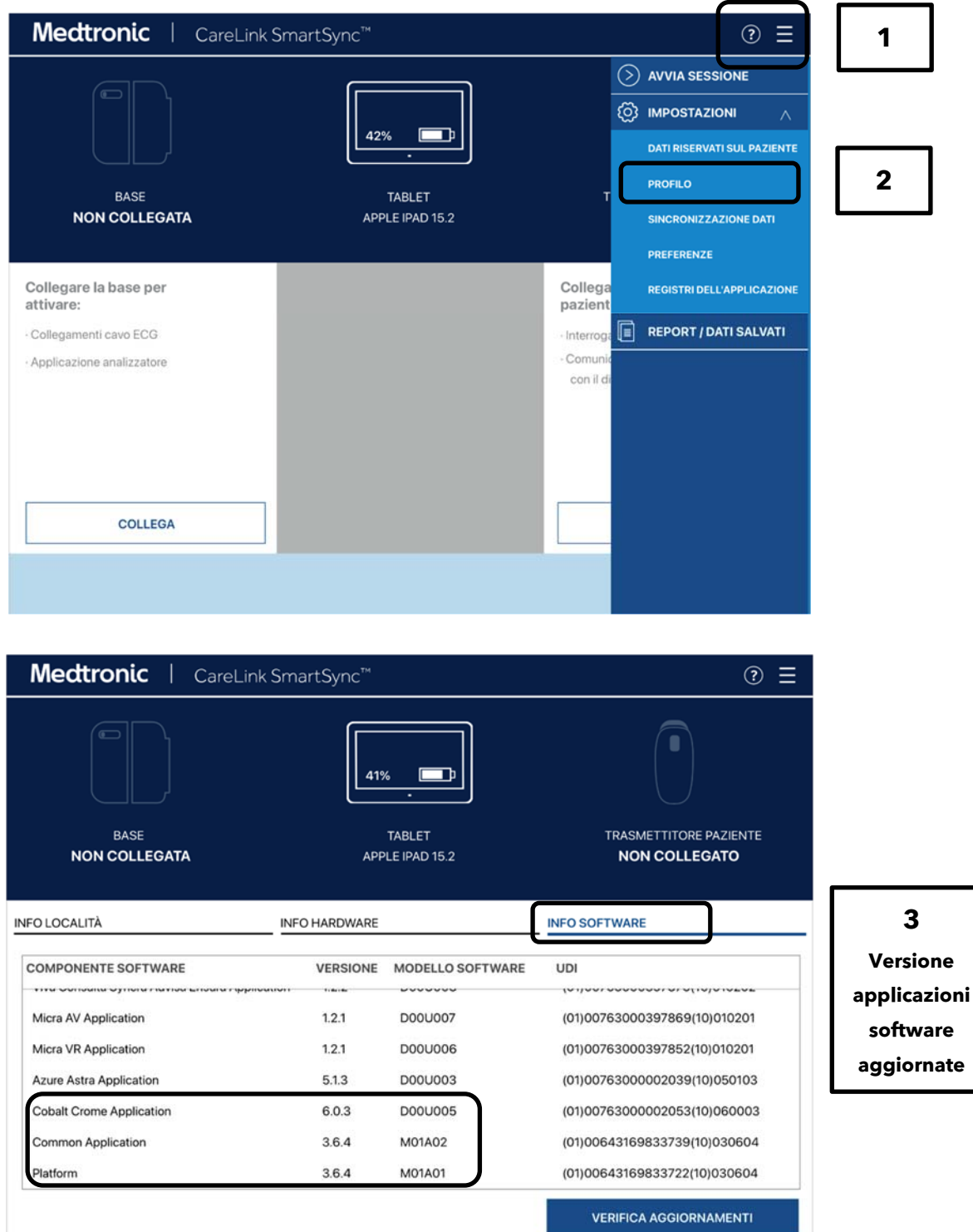